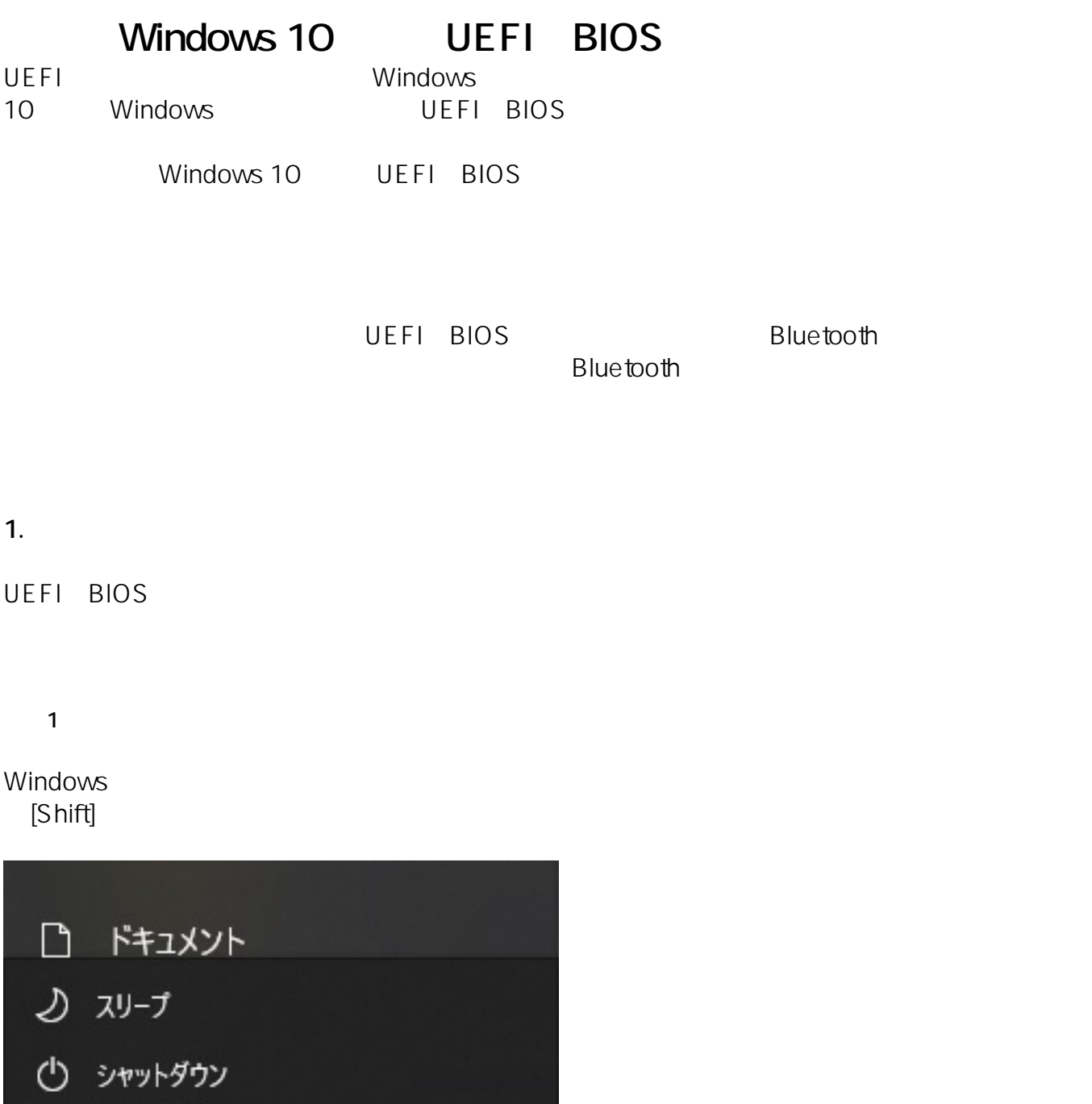

O 再起動

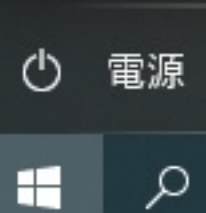

闫.

**2 1** 

Shift]

ログイン画面の右下の電源のアイコンをクリックして表示されるメニューから、キーボードの[

Б

O

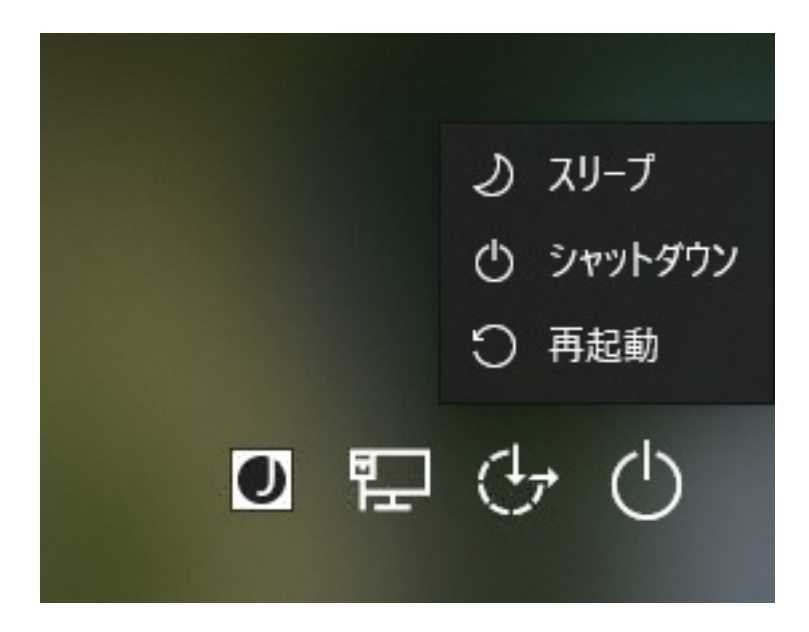

3 Windows

## Windows **Example 2018**

 $PC$ 

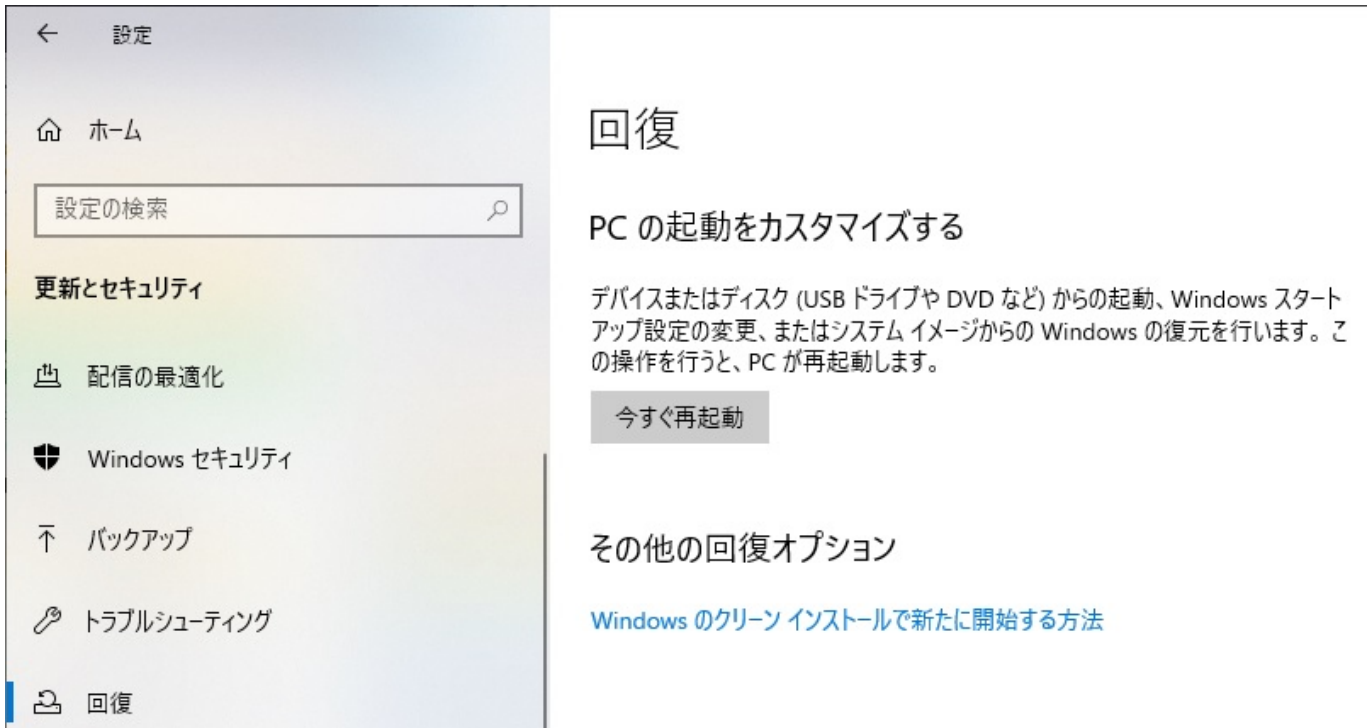

**2. 「オプションの選択」画面表示後の操作**

2-1.

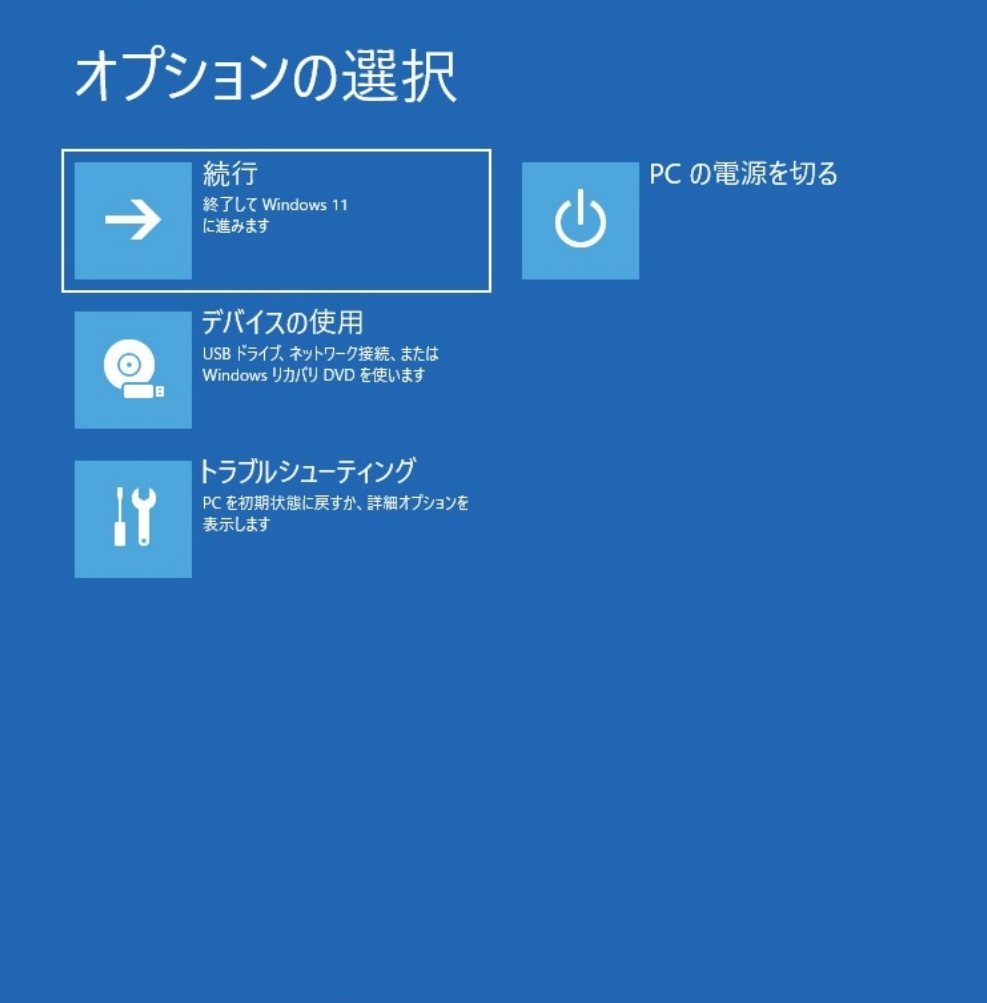

2-2.

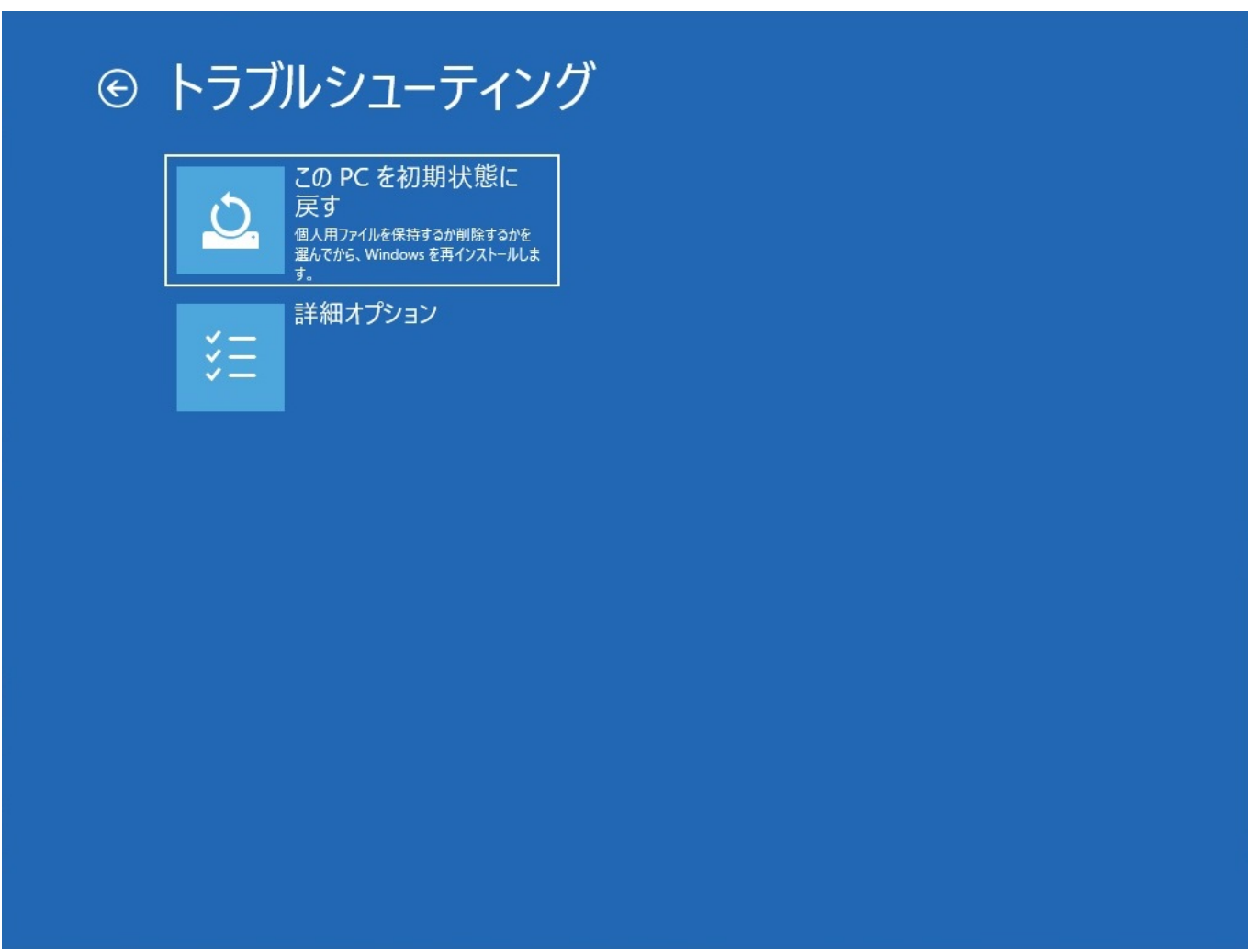

2-3.

 $\overline{\mathsf{UEF1}}$ 

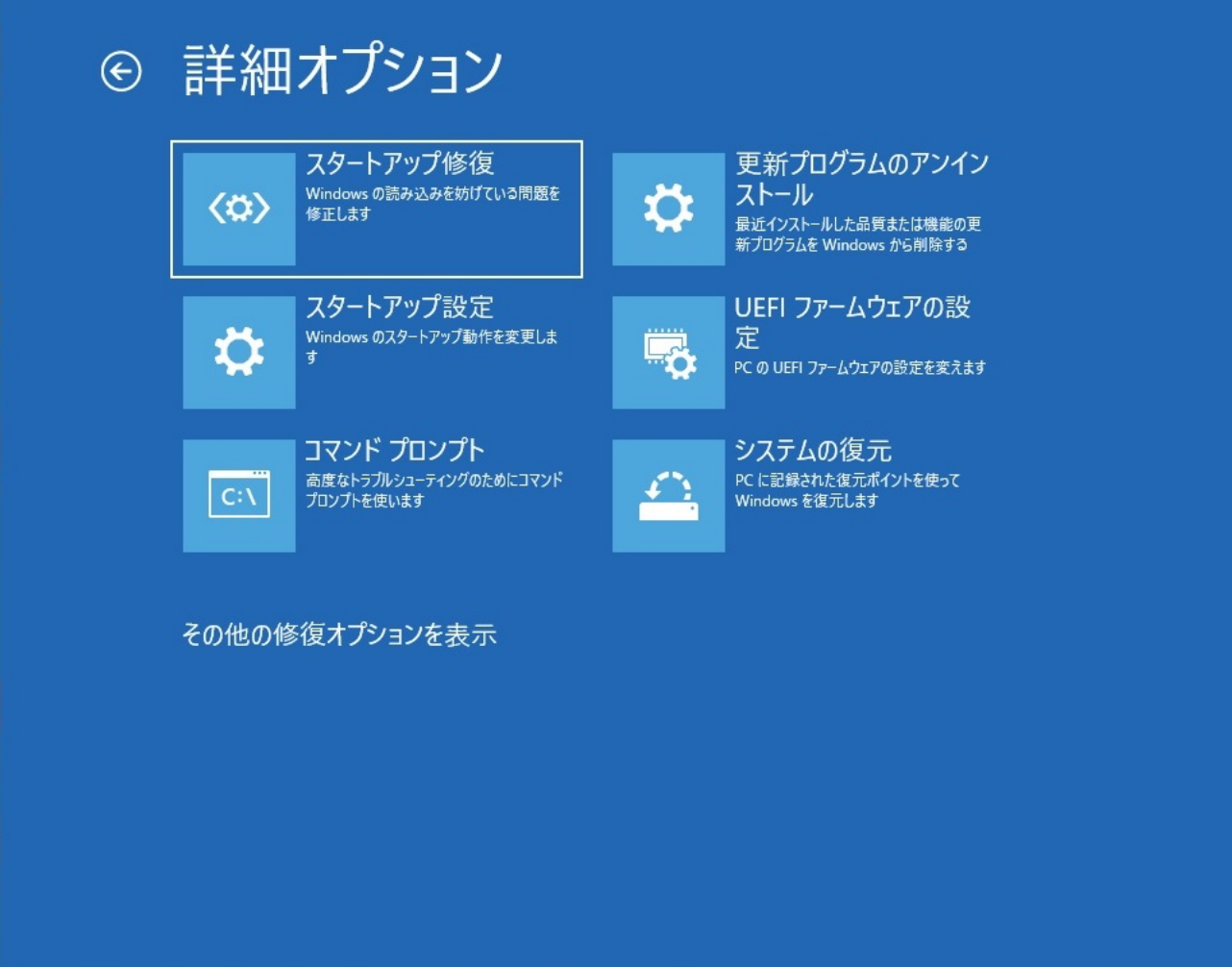

2-4. UEFI

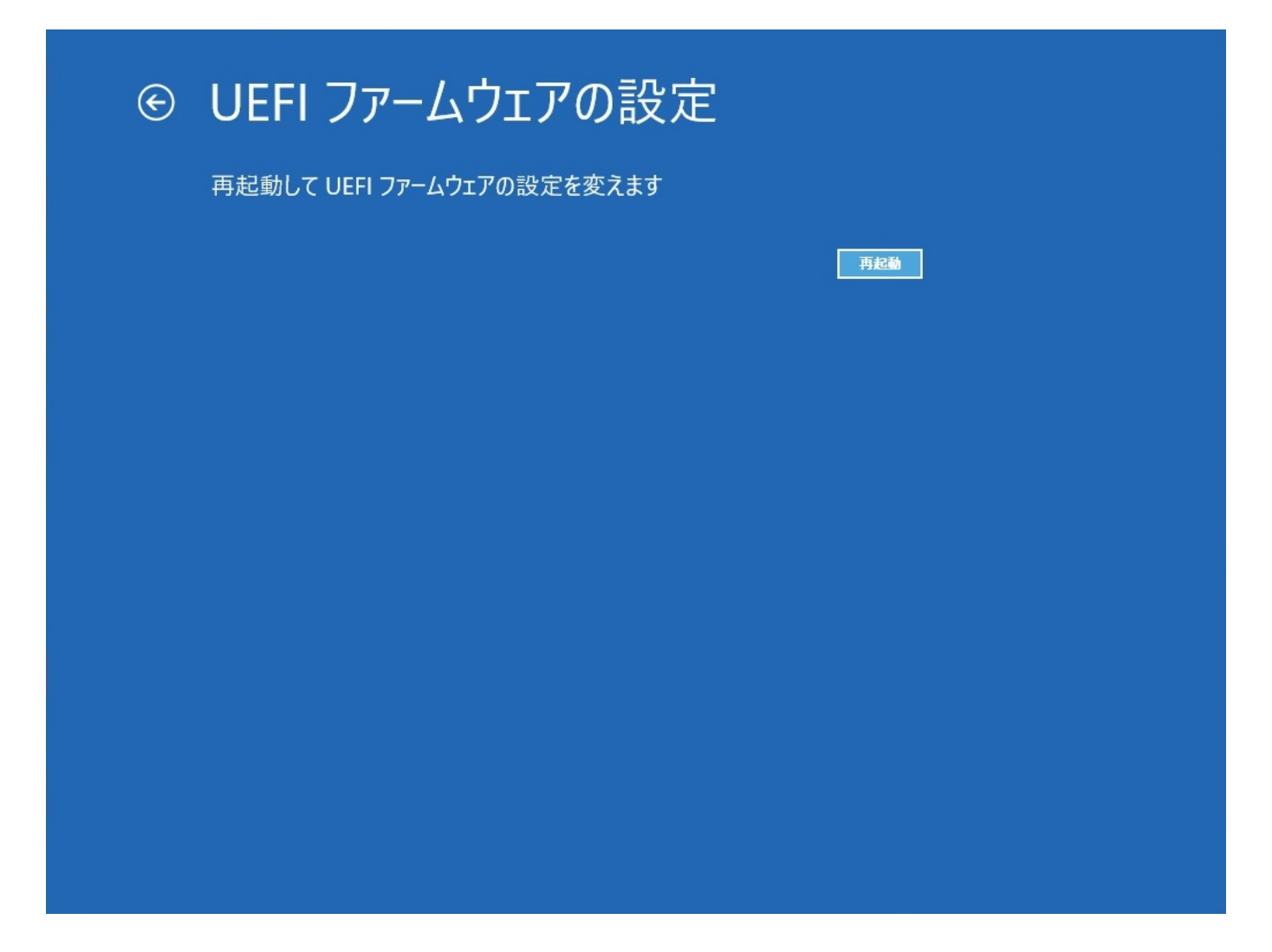

2-5. UEFI BIOS

 $6/8$ **(c) 2024 Tsukumo Support <ttc-t@tsukumo.co.jp> | 2024-05-21 05:04** [URL: https://faq.tsukumo.co.jp//index.php?action=artikel&cat=92&id=353&artlang=ja](https://faq.tsukumo.co.jp//index.php?action=artikel&cat=92&id=353&artlang=ja)

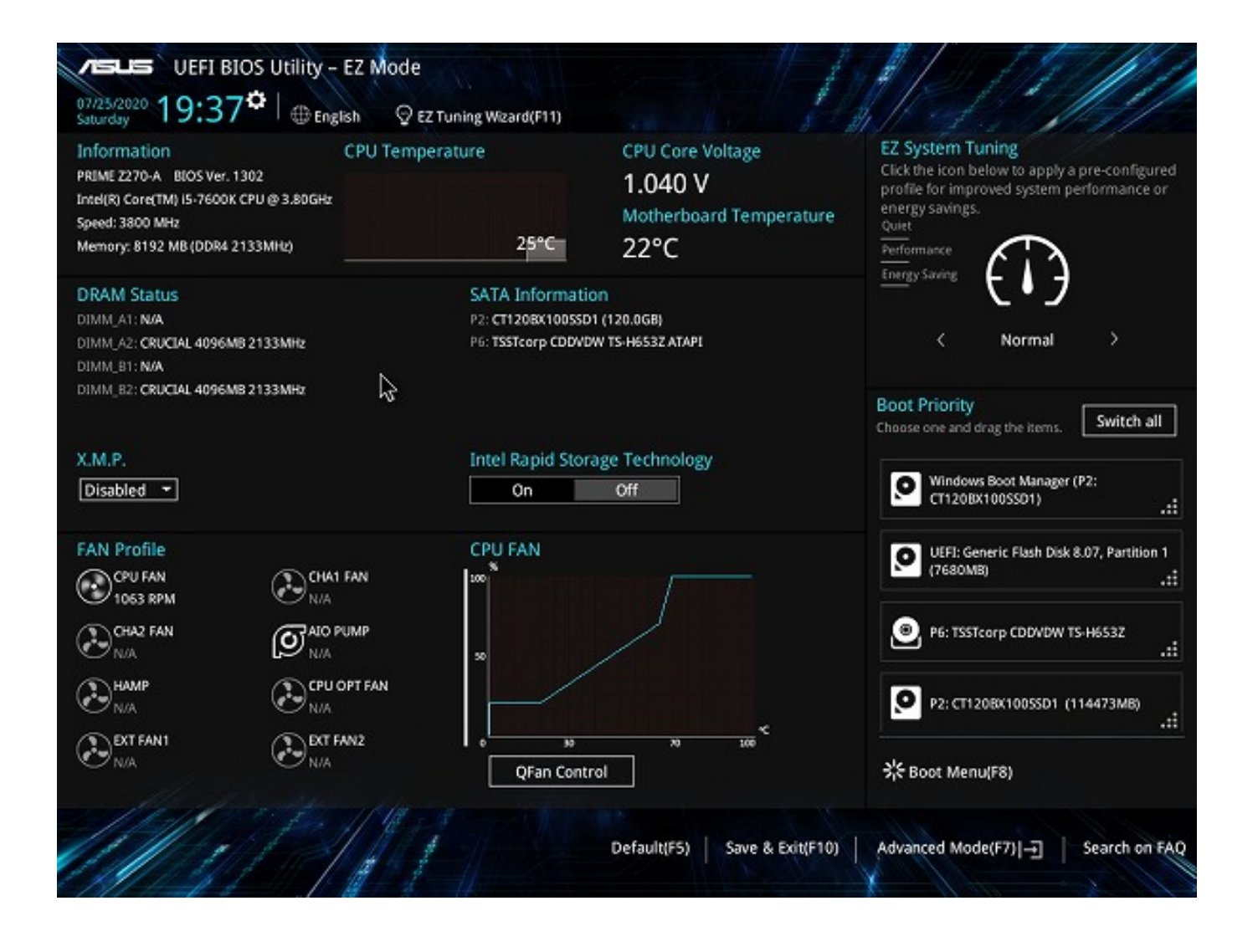

ームのコマンコマームのコマンには「UEFIファームの設定」の項目が存在している。<br>- アンプション State State State State State State State State State State State State State State State State State S

Windows UEFI

 $PC$ 

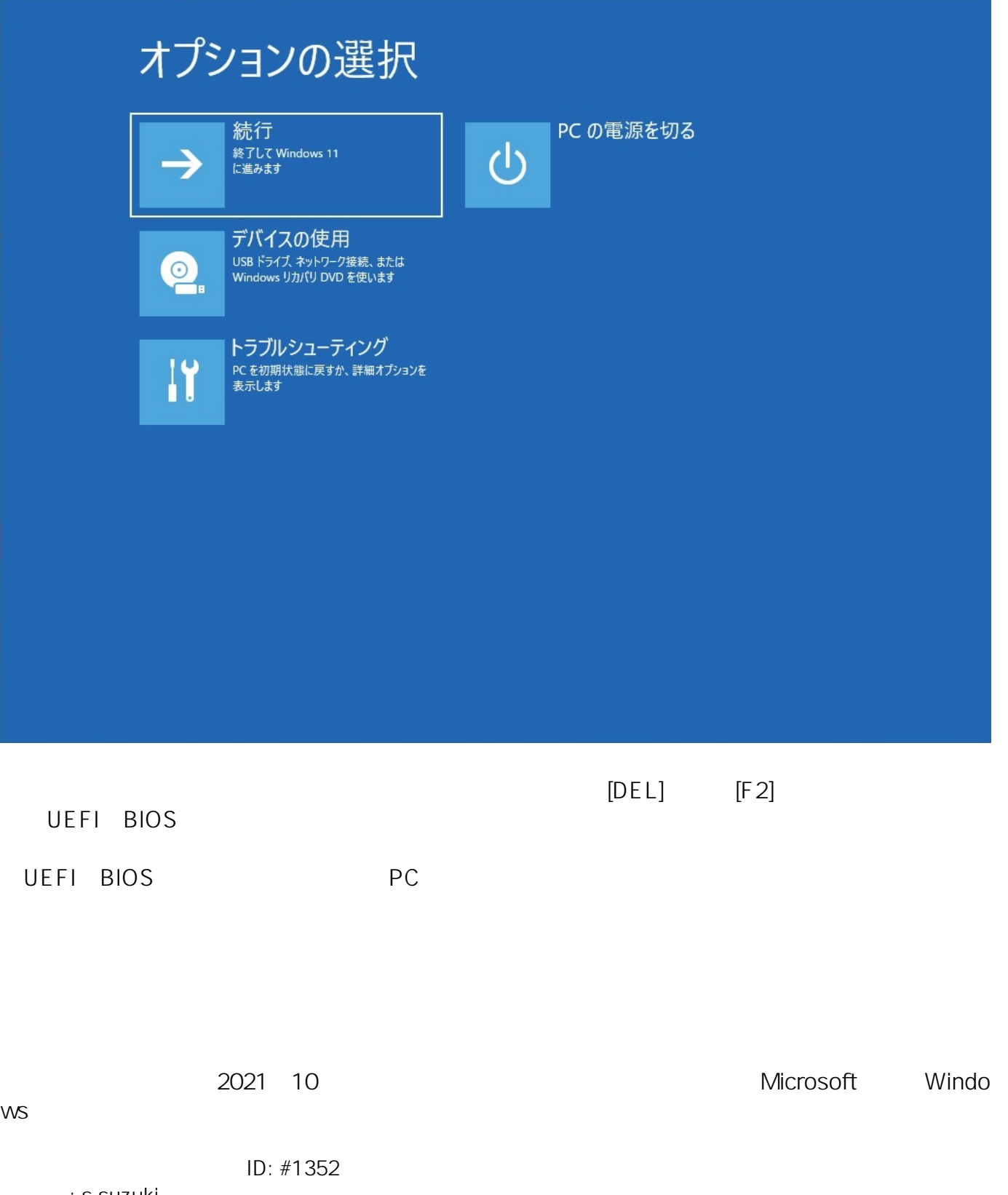

製作者: s.suzuki  $: 2021 - 10 - 1614 = 25$